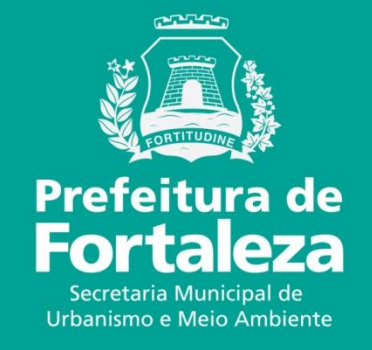

**100ª REUNIÃO DA COMISSÃO PERMANENTE DE AVALIAÇÃO DO PLANO DIRETOR (CPPD) LICENÇA AMBIENTAL NO FORTALEZA ONLINE**

### **LICENÇA AMBIENTAL NO FORTALEZA ONLINE**

ÍNDICE

- •Fortaleza Online
- •Consulta de Adequabilidade Locacional
- •Respostas da Consulta de Adequabilidade
- •Procedimentos
- •Tipos de licenças
	- •Isenção de Licença Ambiental para Atividades de Baixo Risco
	- •Isenção de Licença Ambiental para a Construção Civil
	- •Licença Ambiental Simplificada para Atividades LAS Atividades
	- •Licença Ambiental Simplificada para a Construção Civil LAS Construção

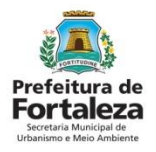

## **FORTALEZA ONLINE**

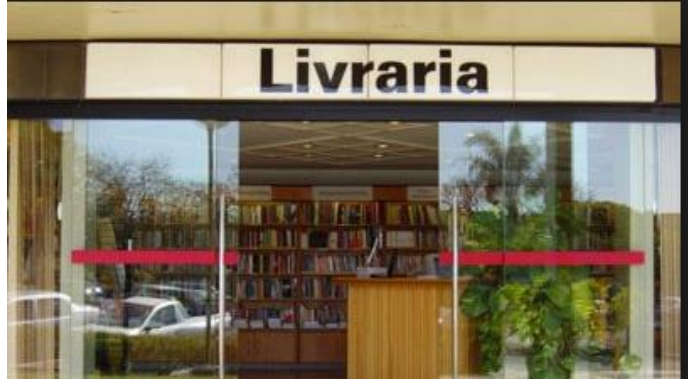

#### Empréstimo para reforma<br>
Dinheiro parado no banco

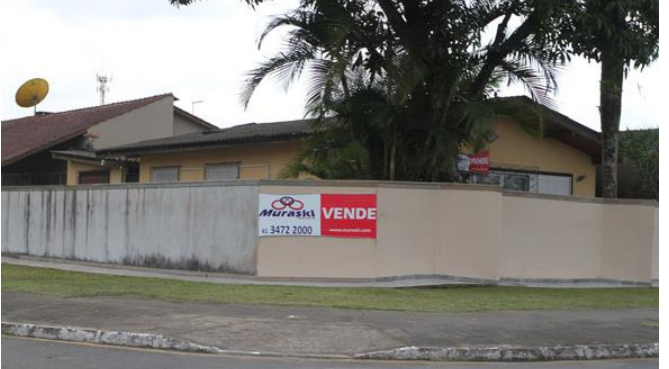

#### Onde abrir um novo negócio? Preciso de licença ambiental?

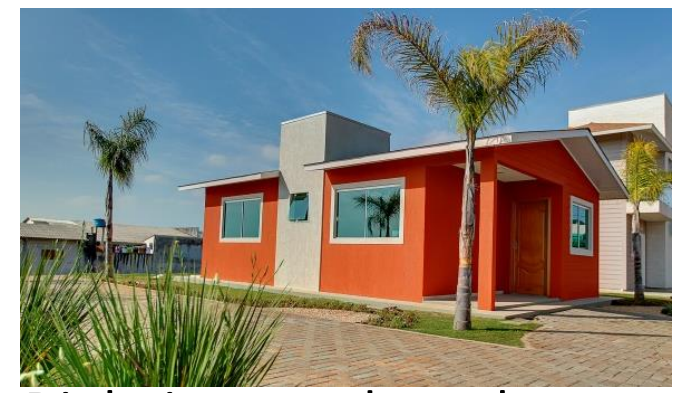

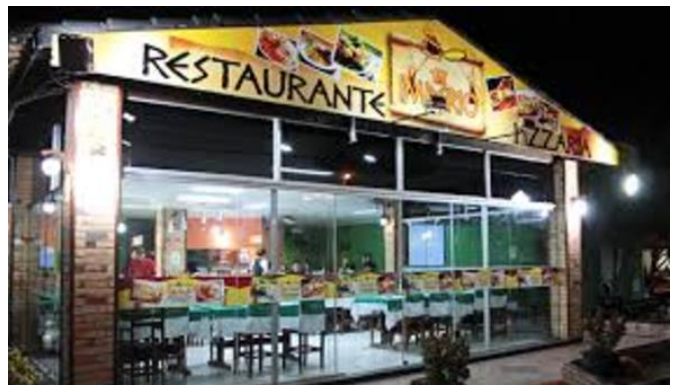

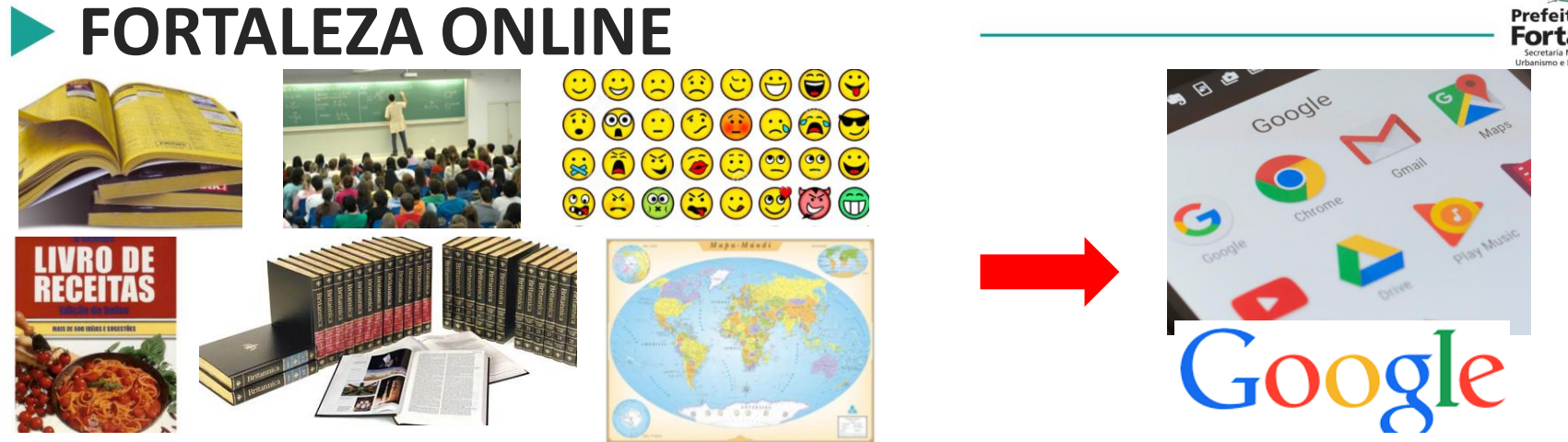

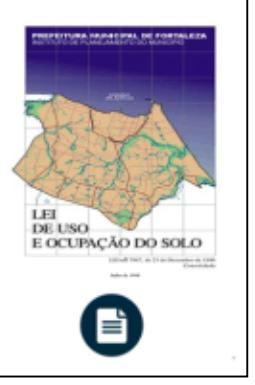

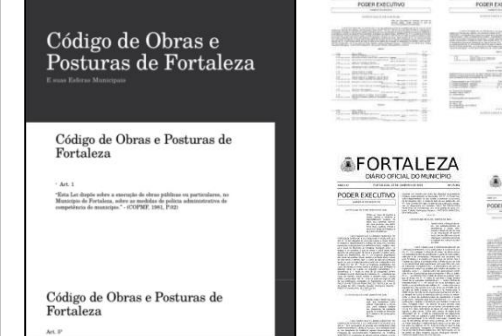

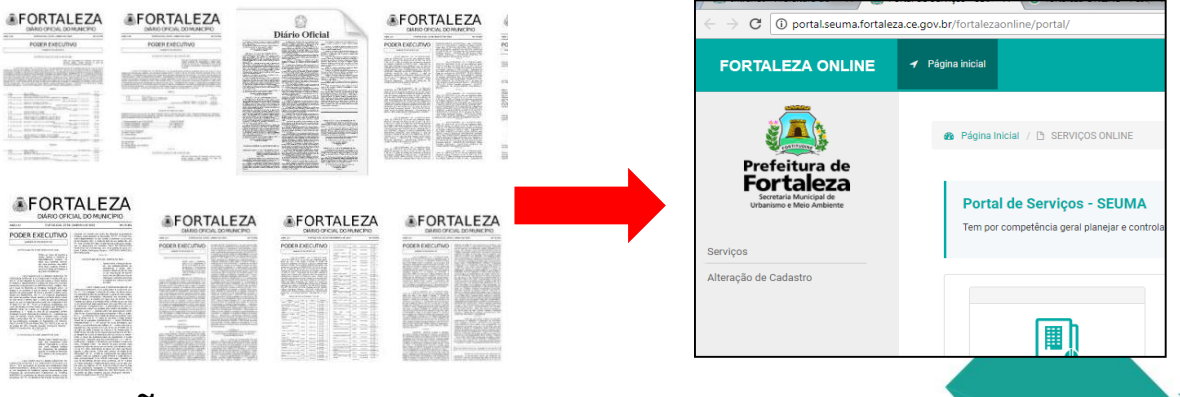

#### LEIS, DECRETOS, PORTARIAS, INTRUÇÕES NORMATIVAS

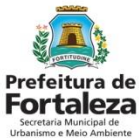

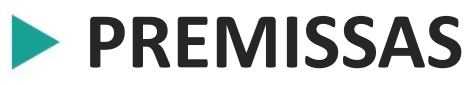

- **Mobilidade:** A Prefeitura de Fortaleza com o cidadão a qualquer hora e em qualquer lugar.
- **Acessibilidade:** Facilidade em formalizar negócios.
- **Credibilidade:** A Prefeitura de Fortaleza acredita na informação do cidadão. Licenciamento Informativo.
- **Agilidade:** Alvarás e licenças emitidos imediatamente ou em até 48 horas.
- **Responsabilidade Compartilhada:** Todos os envolvidos são corresponsáveis.
- **Transparência:** Autorizações e licenças emitidas estão disponíveis para todo e qualquer cidadão.

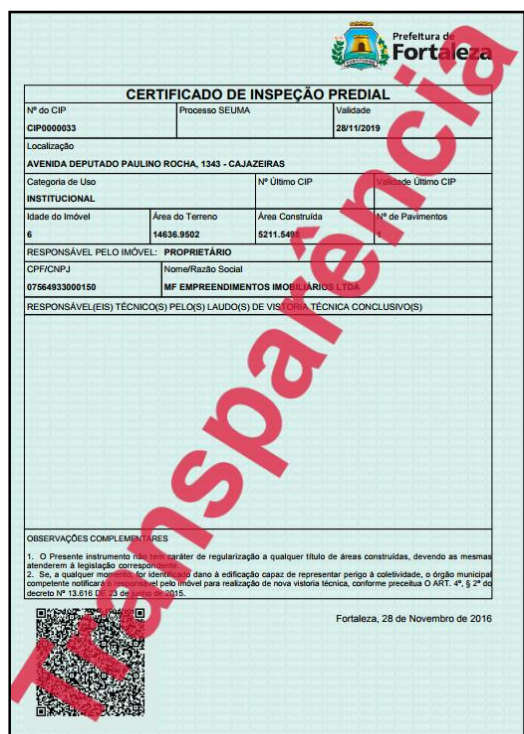

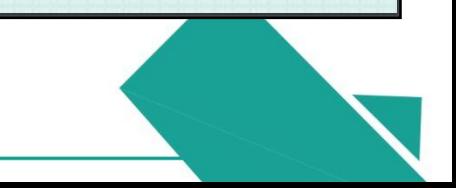

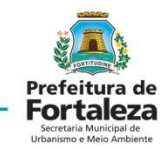

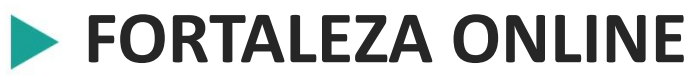

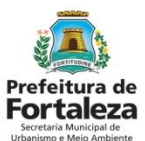

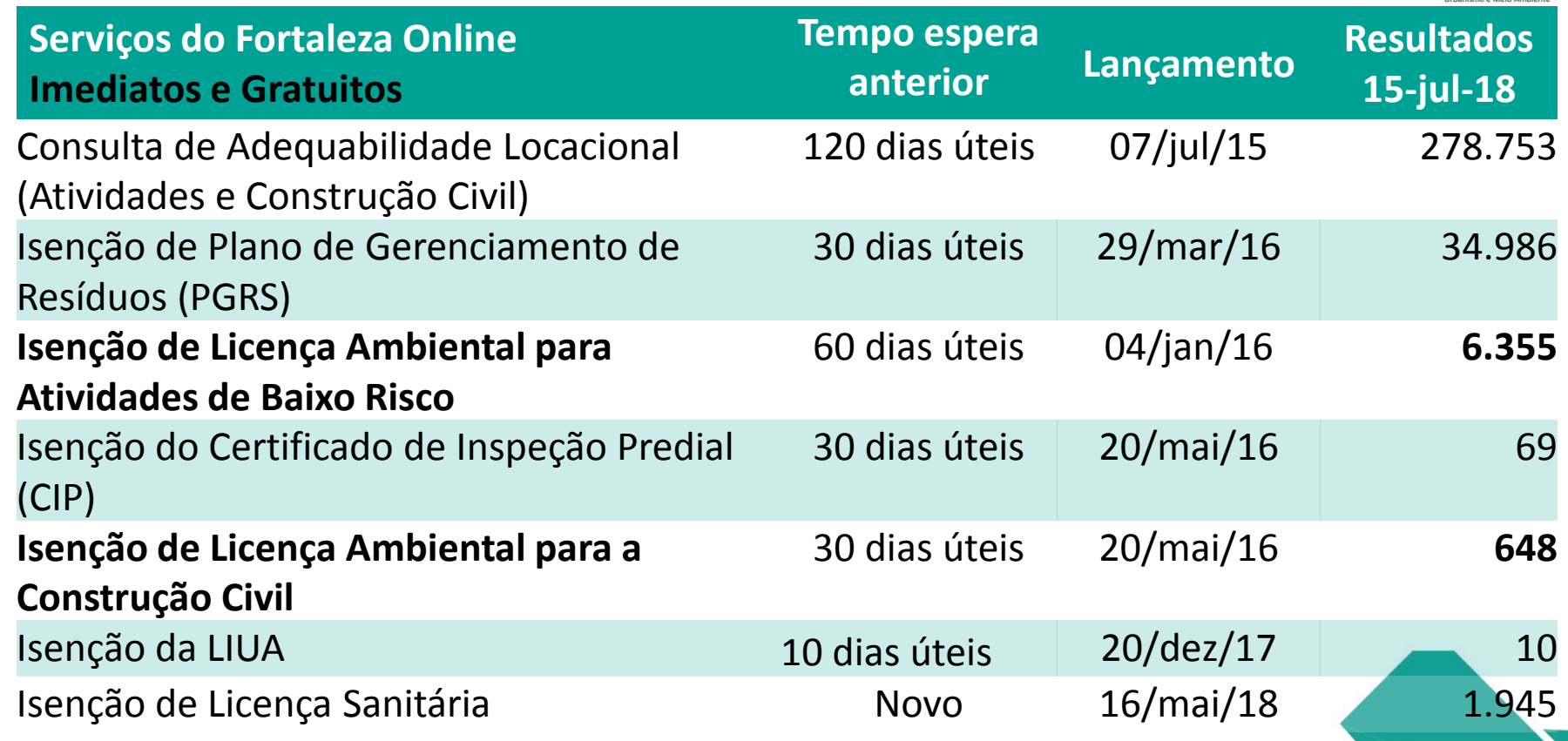

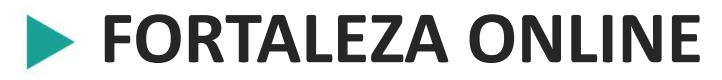

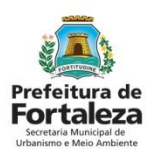

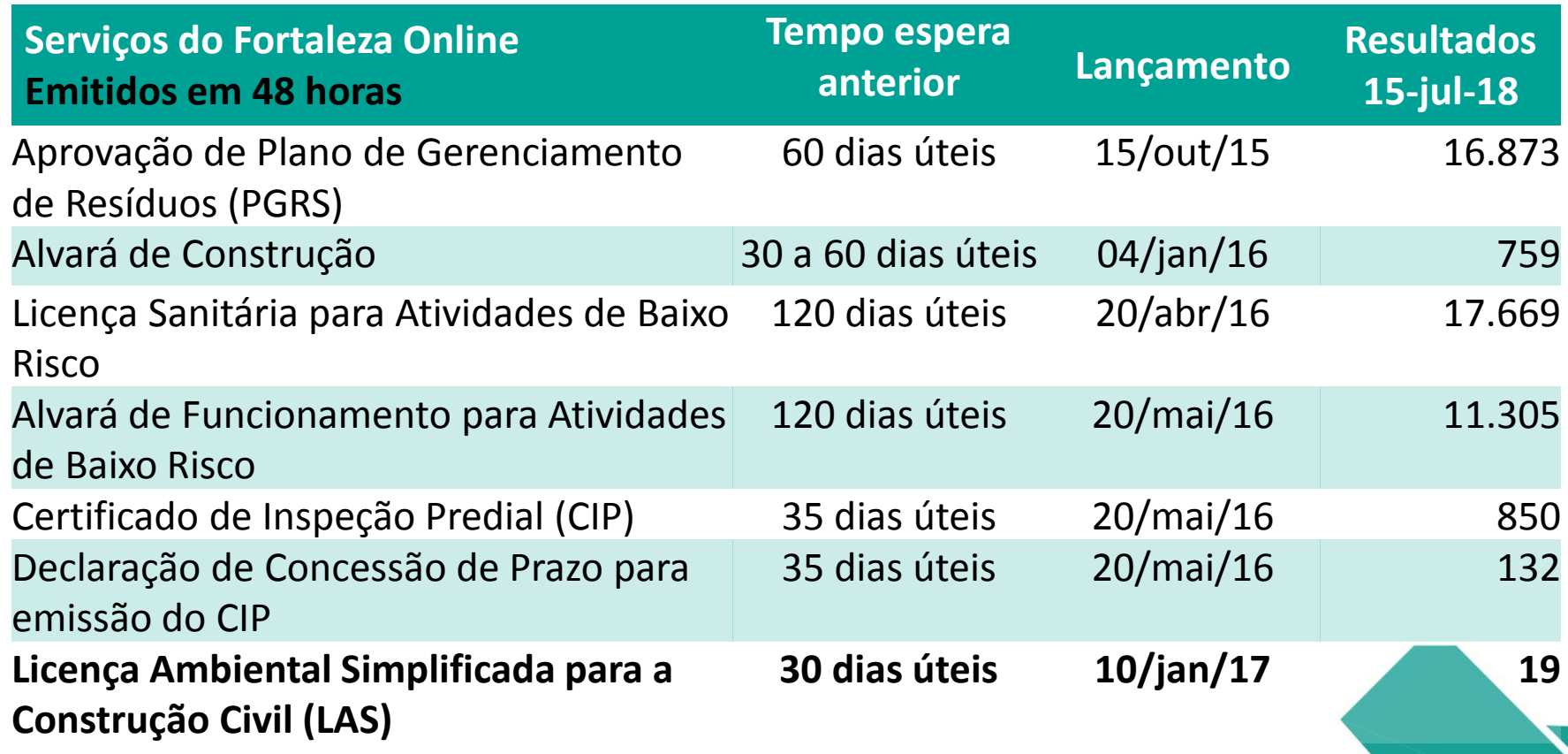

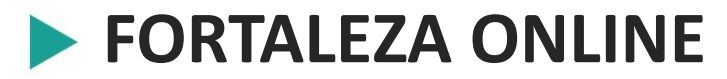

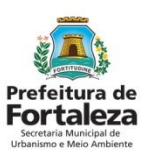

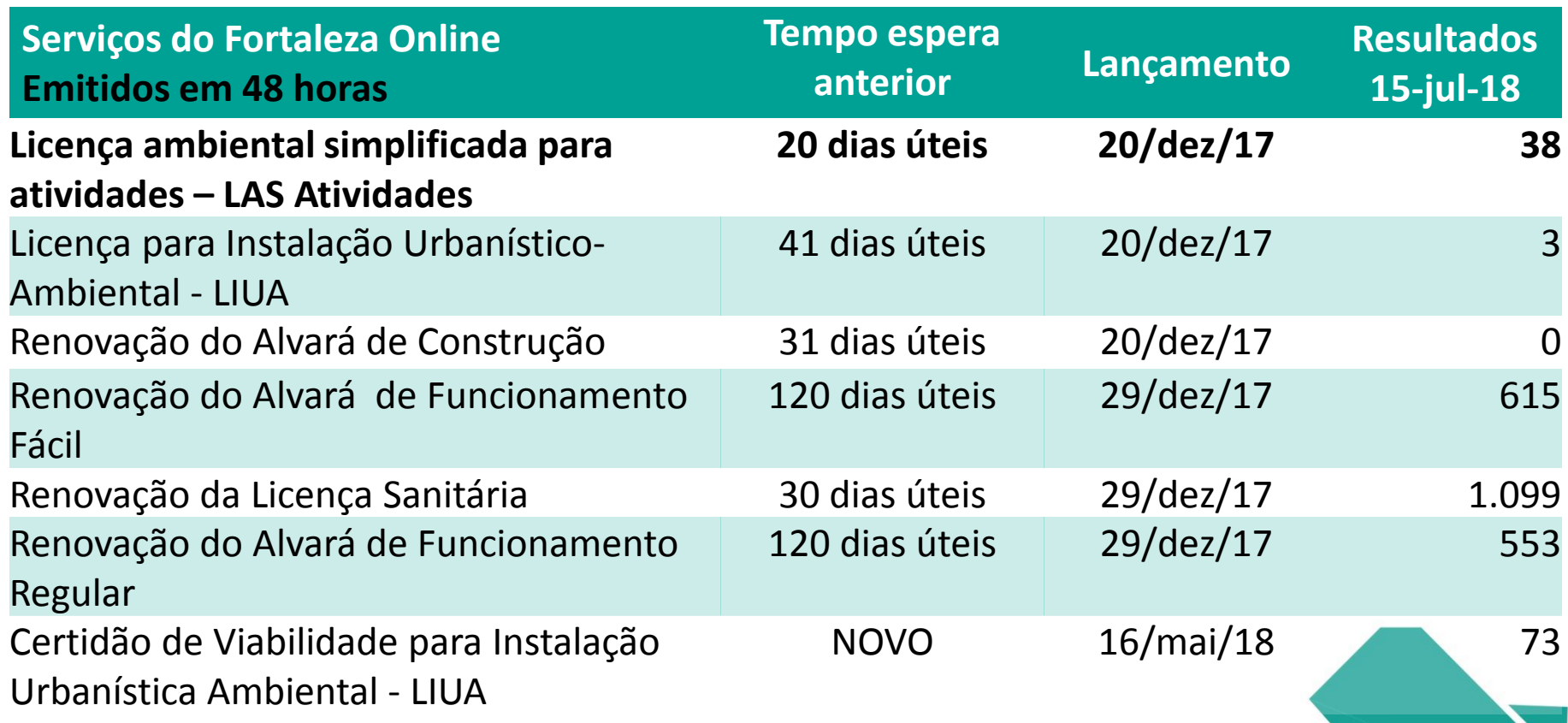

# **CONSULTA DE ADEQUABILIDADE LOCACIONAL**

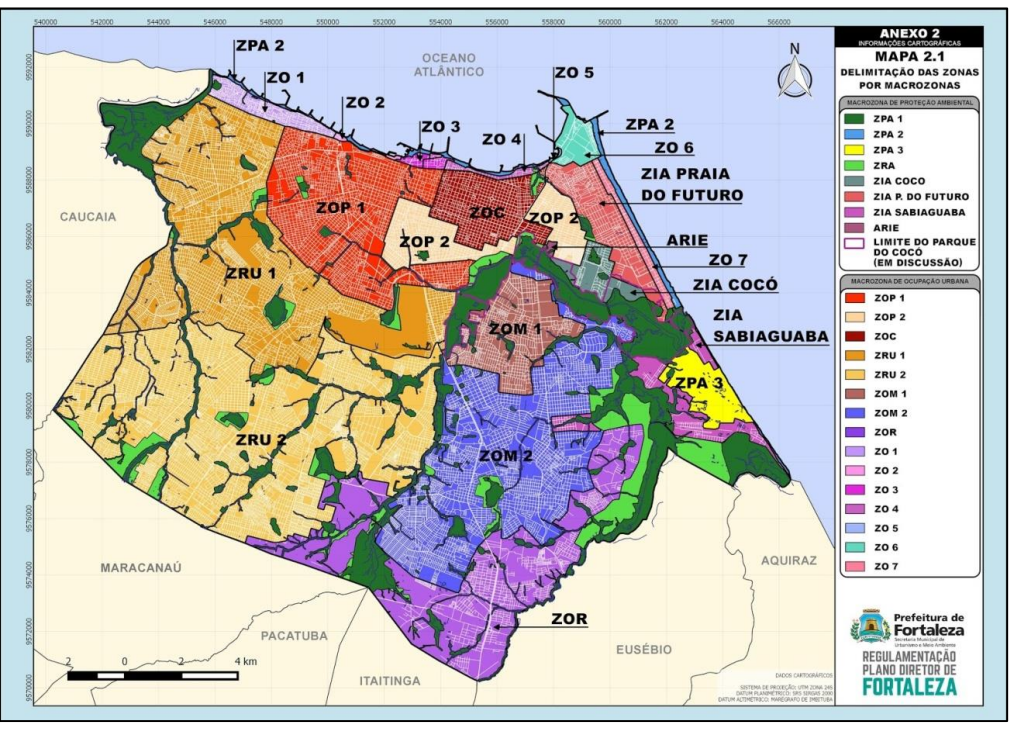

A ferramenta que possibilita que o cidadão, de forma segura e rápida, verifique se a atividade que pretende realizar é adequada em determinado endereço e atende às previsões legais. •Localização – IPTU •Atividade – CNAE •Porte - ÁREA

•Qualquer pessoa pode se cadastrar no Fortaleza Online basta CPF e email válidos.

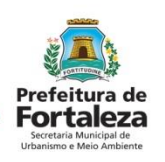

## **RESPOSTAS DA CONSULTA**

#### Aviso

Aviso

Solicitação de estudo de viabilidade processada com sucesso! PROTOCOLO: FOR2016038606

#### Resultado: Indeferido

Download da Adequabilidade

#### **INDEFERIDO**

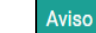

Aviso

Solicitação de estudo de viabilidade processada com sucesso! PROTOCOLO: FOR2016038610

Solicitação de estudo de viabilidade processada com sucesso!

Resultado: Indeferido Processo Físico

Download da Adequabilidade

OK

**OK** 

#### **PROCESSO FÍSICO**

PROTOCOLO: FOR2016038608

Resultado: Indeferido Projeto Especial

**PROJETO ESPECIAL**

Solicitação de estudo de viabilidade processada com sucesso! PROTOCOLO: FOR2016038607

Resultado: Deferido

Download da Adequabilidade

OK

Download da Adequabilidade

#### **DEFERIDO**

accotaria Municipal d

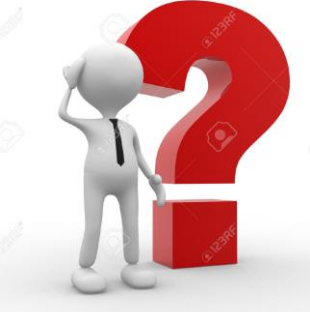

E se já estou funcionando em um endereço e a consulta não deu adequada?

#### A nova LUOS - 236/2017 resolve.

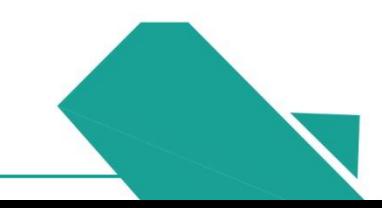

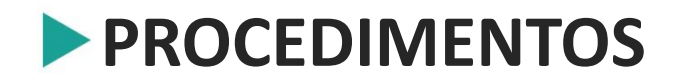

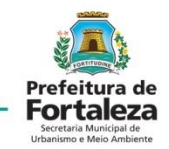

#### Tudo começa em "Solicitar Consulta de Adequabilidade".

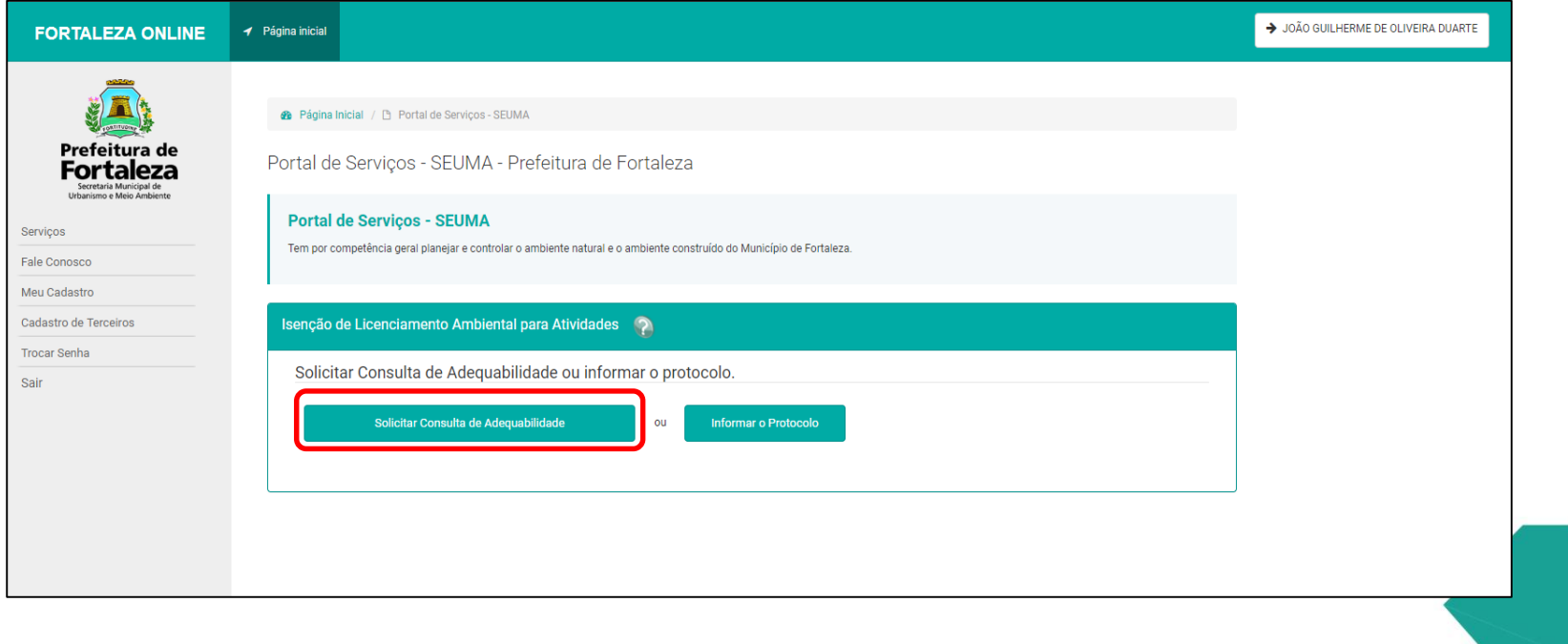

## **PROCEDIMENTOS**

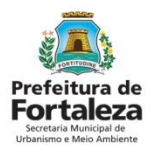

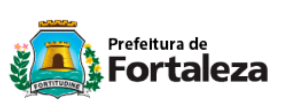

#### CONSULTA PRÉVIA DE ADEQUABILIDADE LOCACIONAL - ALVARÁ DE CONSTRUÇÃO

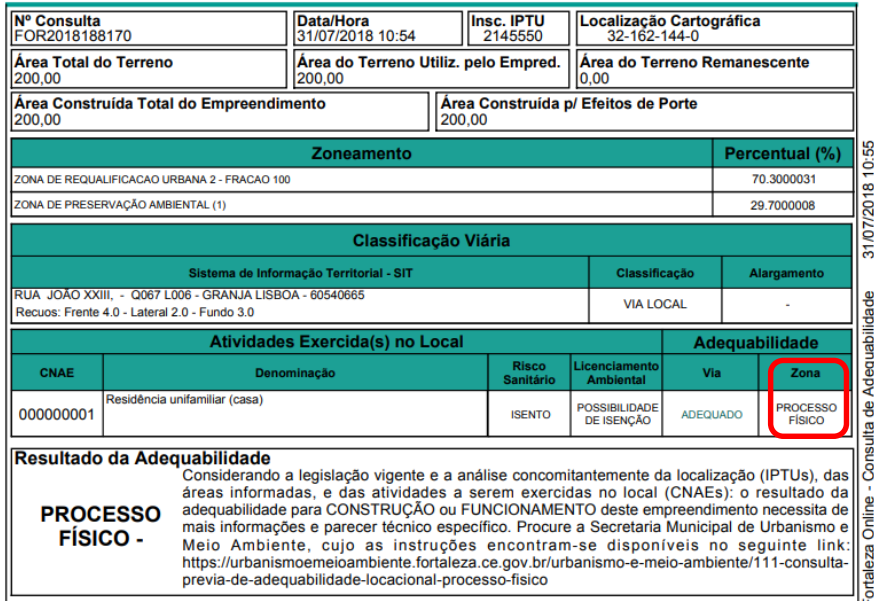

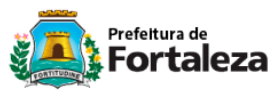

#### CONSULTA PRÉVIA DE ADEQUABILIDADE LOCACIONAL - ALVARÁ DE FUNCIONAMENTO

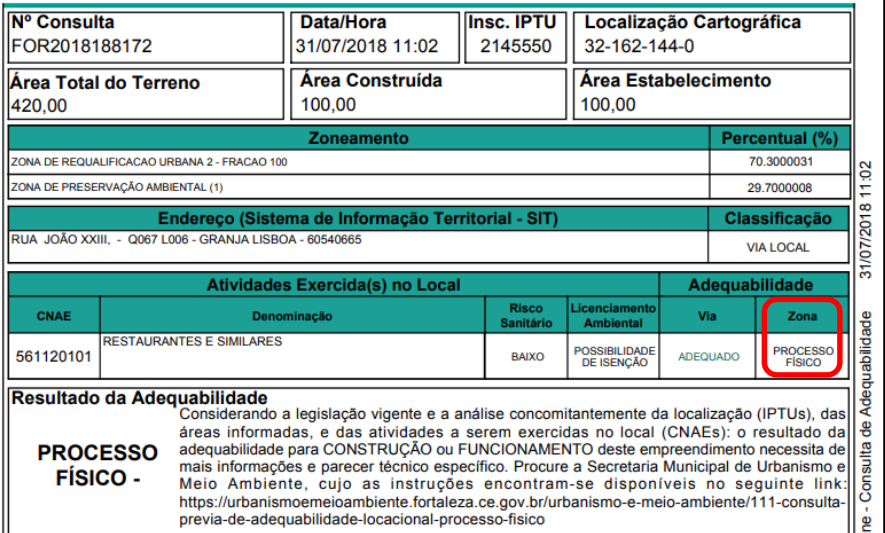

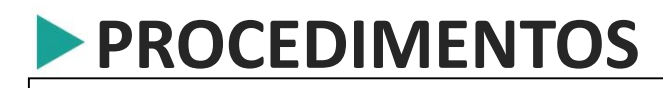

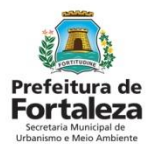

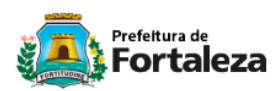

CONSULTA PRÉVIA DE ADEQUABILIDADE LOCACIONAL - ALVARÁ DE FUNCIONAMENTO

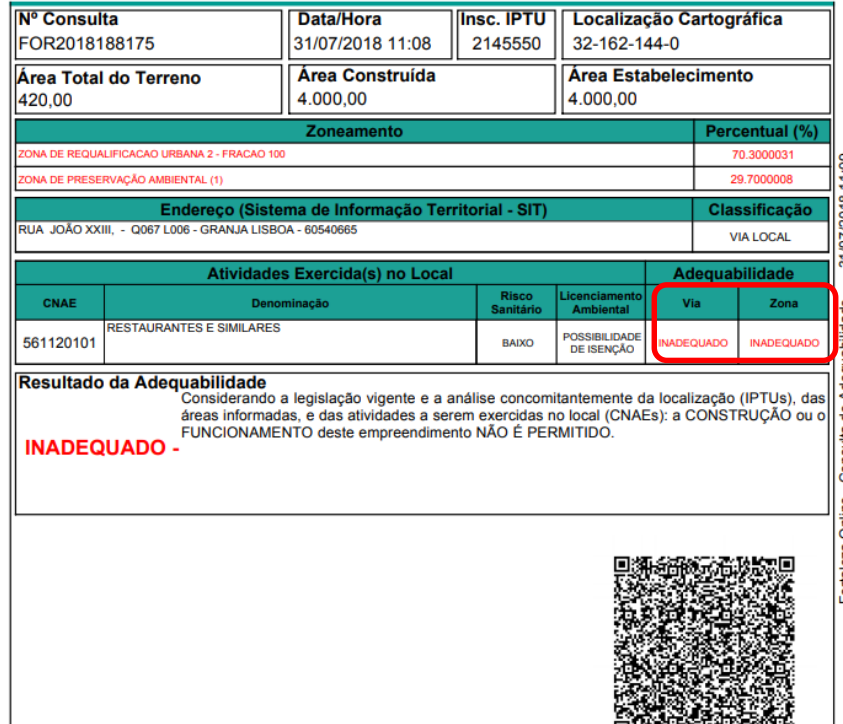

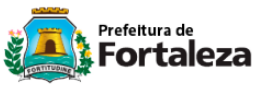

#### CONSULTA PRÉVIA DE ADEQUABILIDADE LOCACIONAL - ALVARÁ DE FUNCIONAMENTO

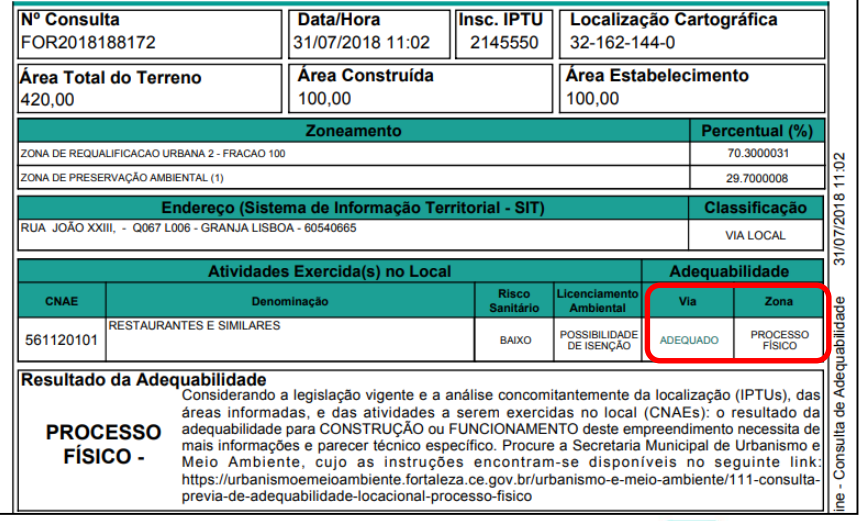

## **PROCEDIMENTOS**

#### Detalhes Portal da Transparência

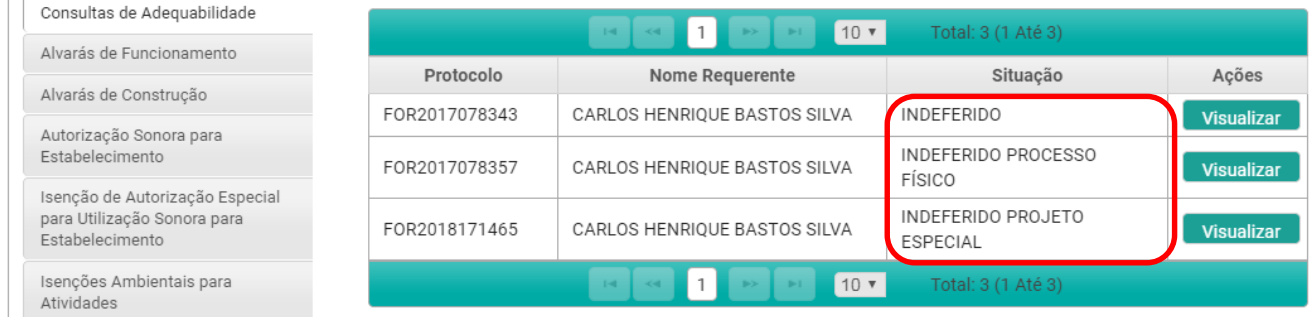

#### Consulta de Adequabilidade na Sabiaguaba.

#### Detalhes Portal da Transparência

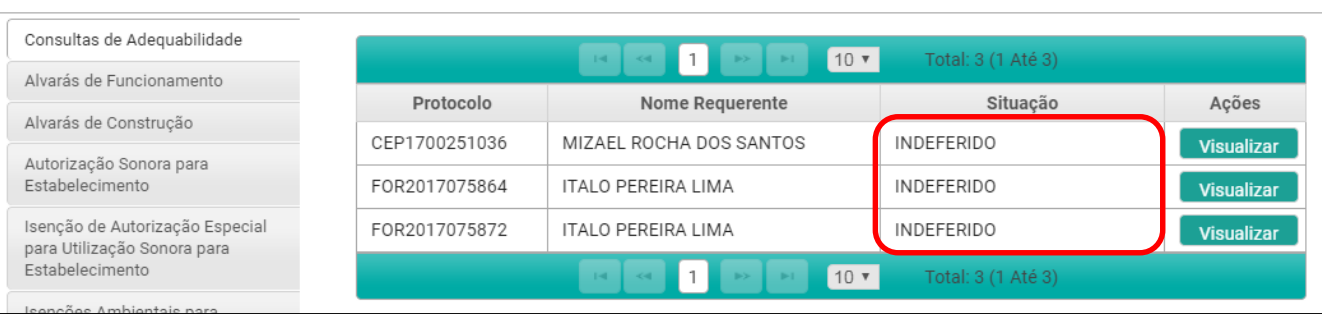

#### Consulta de Adequabilidade na Praia do Futuro - Agravo

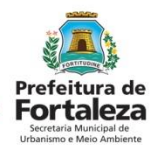

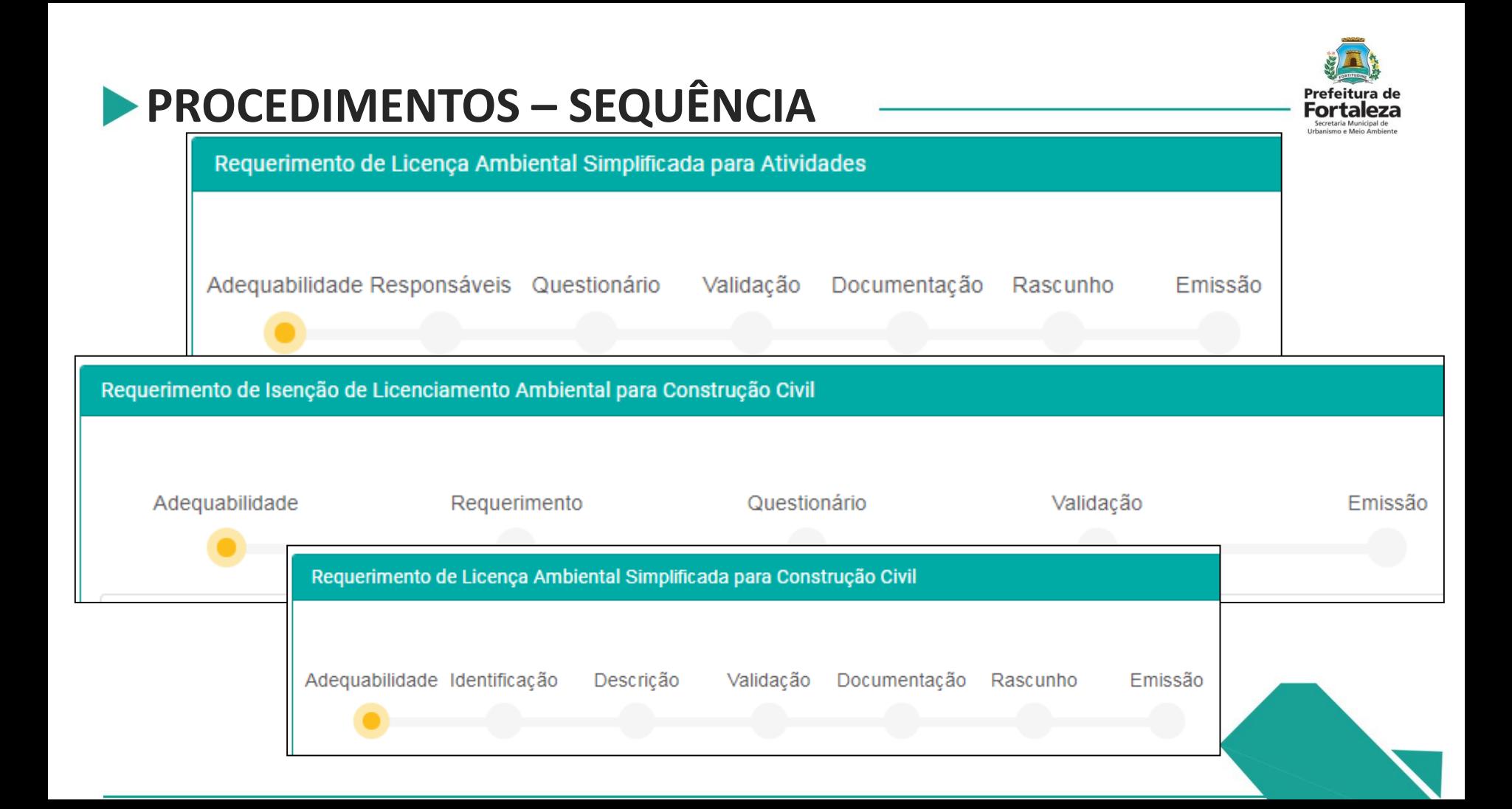

# **PROCEDIMENTOS – SEQUÊNCIA**

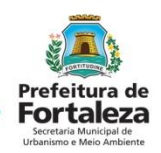

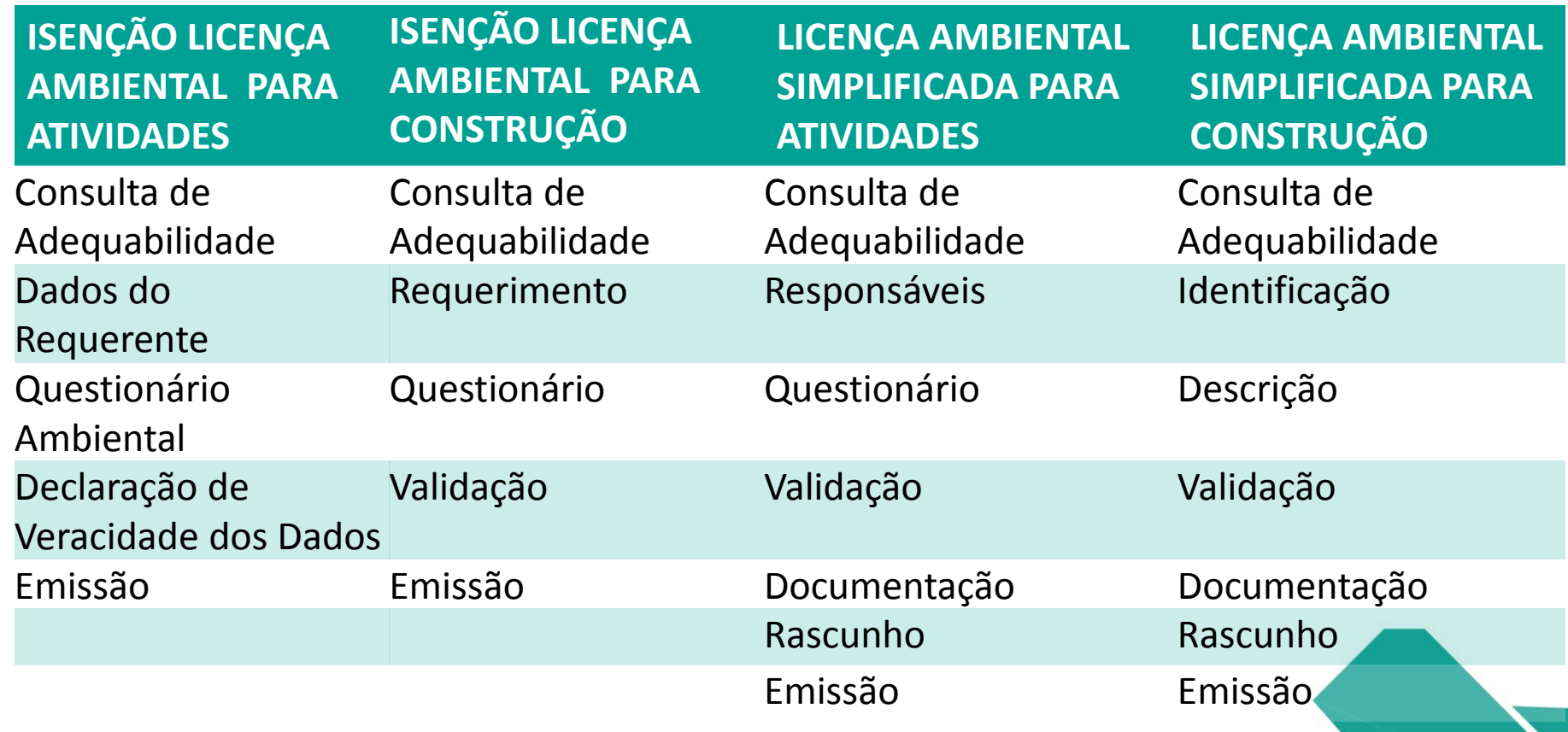

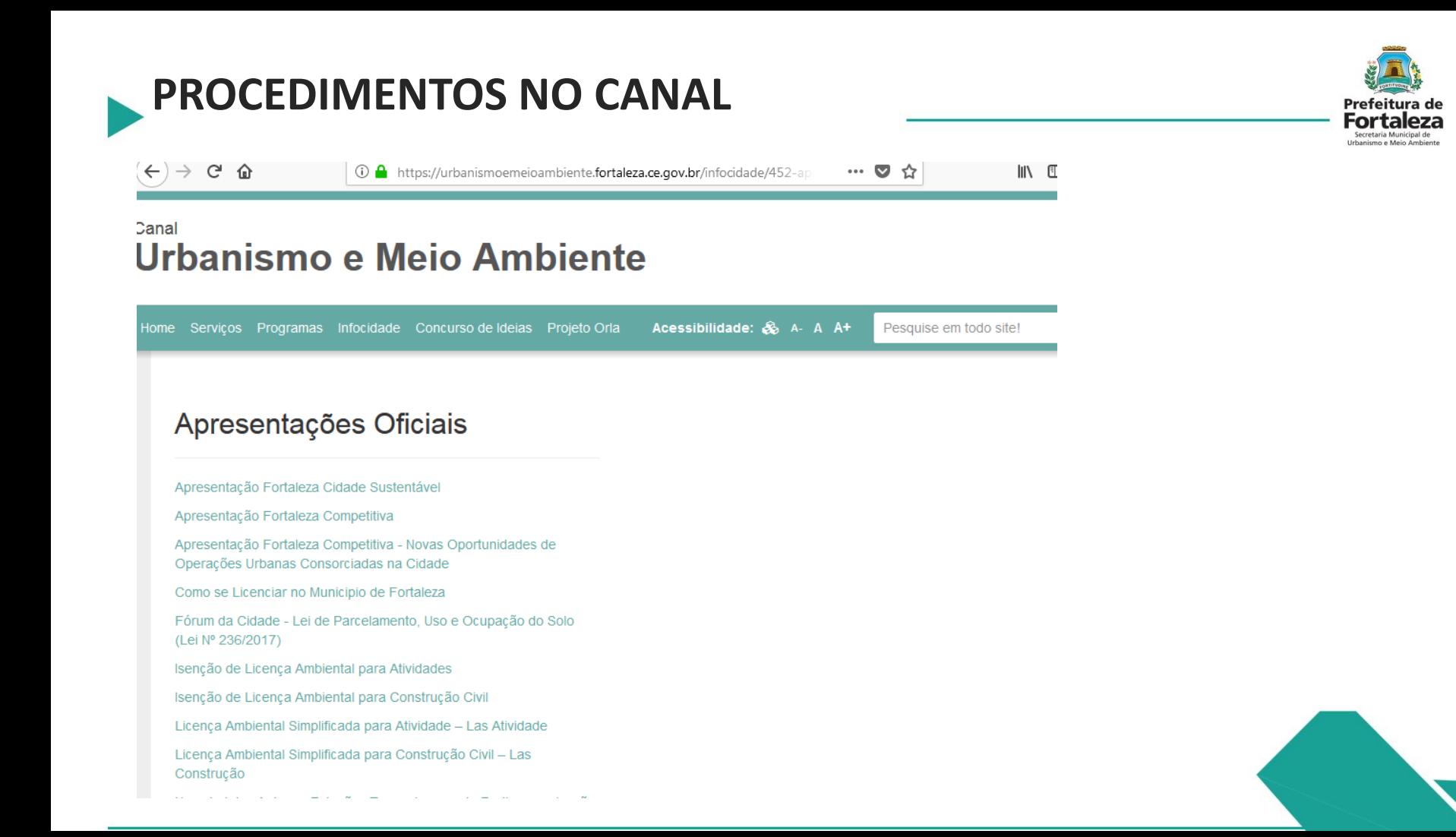

# **ISENÇÃO DE LICENÇA AMBIENTAL PARA ATIVIDADES**

Lei Complementar nº 208/15 - Municipal do Licenciamento Ambiental. Alterada pela Lei nº 235/17

Serão isentas de Licenciamento Ambiental as atividades que não se enquadrarem em uma dessas situações:

•Ser classificada como Alto ou Médio Potencial Poluidor Degradador – PPD;

•Gerar, em seus processos produtivos, Efluentes Industriais, definidos na NBR 9800/1987, independente do destino final;

•Gerar poluentes atmosféricos, sejam eles em forma de gases, odores, fumaças ou poeiras, em proporções capazes de ultrapassar ou que ultrapassem os limites legais; •Fizer uso de caldeiras.

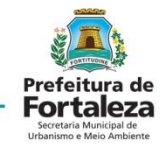

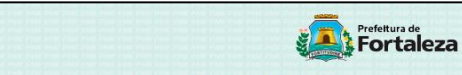

#### CERTIDÃO DE ISENCÃO 003468/201

DECLARAMOS, para os devidos fins, a pedido da parte interessada, formulada por meio do protocolo eletrônico 003468/2017 - SEUMA, tendo como atividade econômica principal CARTÓRIOS, localizada na AV BAR DE STUDART, 330, Bairro MEIRELES, Município de Fortaleza, Estado do Ceará, que a atividade informada NÃO É PASSÍVEL DE LICENCIAMENTO AMBIENTAL, por não exercer atividade potencialmente poluidora. A empresa 5 OFICIO REGISTRO DE IMOVEIS FORTALEZA, CNPJ de nº 00204749000150, declarou que as informações contidas no processo são verdadeiras, sob penas da Lei (Art. 69-A da Lei Federal nº 9605/1998 c/c Art. 82 do Decreto Federal nº 6514/2008), podendo ser penalizado nas esferas administrativa e nenal, caso constatado informação total ou narcialmente falsa ou enganosa, inclusive omissão. O resultado da adequabilidade urbanística referente a está certidão resultou como ADEQUADA. O responsável pelo processo deverá dar entrada em processos específicos nesta secretaria quando: gerar quantidade de resíduos sólidos igual ou superior a 100 litros/dia ou gerar resíduos perigosos ou da saúde independente de quantidade (PROCESSO: APROVAÇÃO DO PGRS OU PGRSS); utilizar equipamento sonoro (PROCESSO: AUTORIZAÇÃO ESPECIAL DE UTILIZAÇÃO SONORA); exibir engenho de publicidade e propaganda (PROCESSO: LICENÇA DE PUBLICIDADE E PROPAGANDA).CASO A ATIVIDADE OU PROCEDIMENTOS SEJAM ALTERADOS.O EMPREENDIMENTO DEVERÁ SER SUBMETIDO À NOVA APRECIAÇÃO DA SEUMA, SOB PENA DE FISCALIZAÇÃO

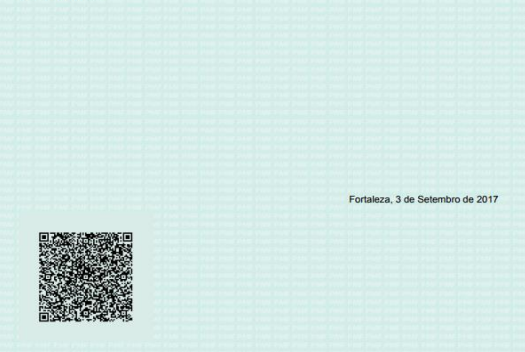

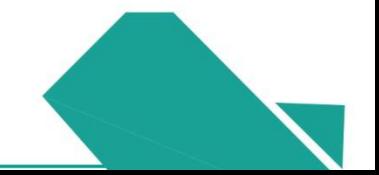

## **ISENÇÃO DE LICENÇA AMBIENTAL PARA ATIVIDADES**

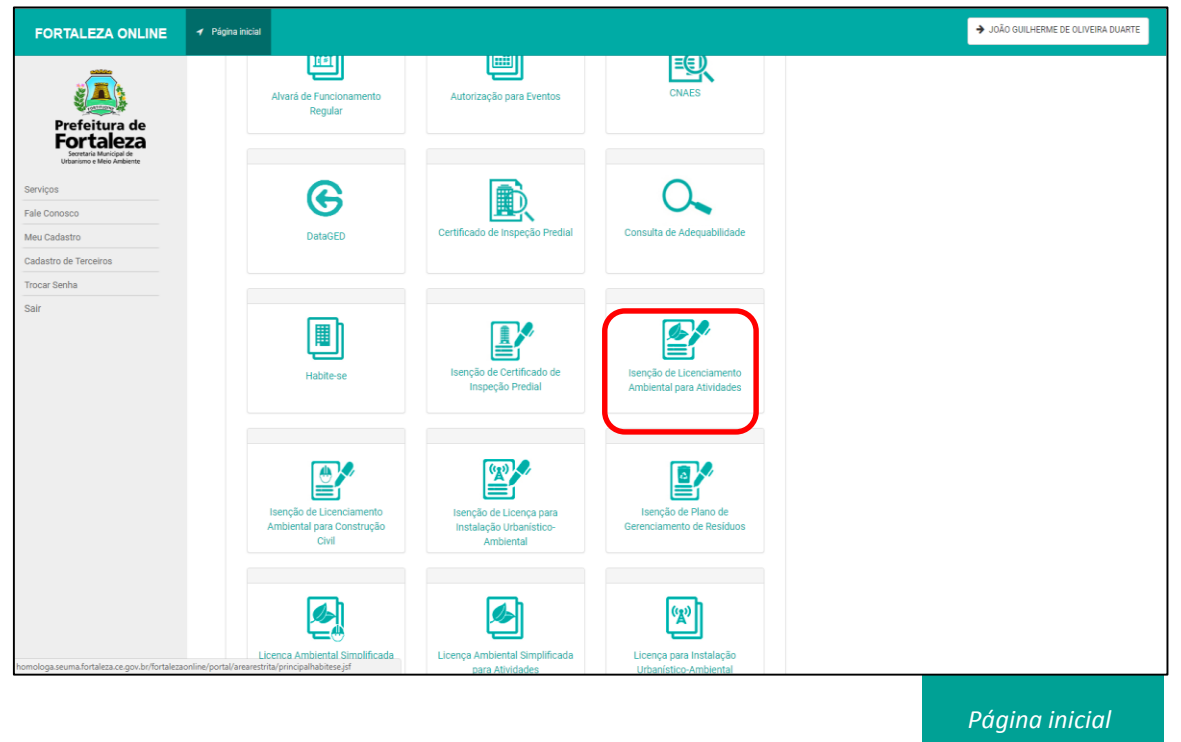

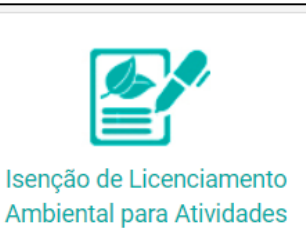

Após fazer Login no Fortaleza Online, na página inicial, selecionar a opção "Isenção de Licenciamento Ambiental para Atividades".

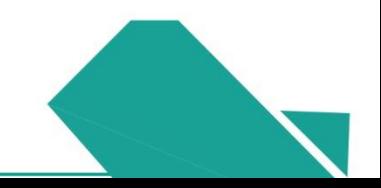

Prefeitur Fortalez Secretaria Municipal de **Irbanismo e Meio Ambient** 

## **ISENÇÃO DE LICENÇA AMBIENTAL PARA ATIVIDADES - ADEQUABILIDADE**

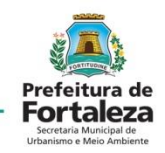

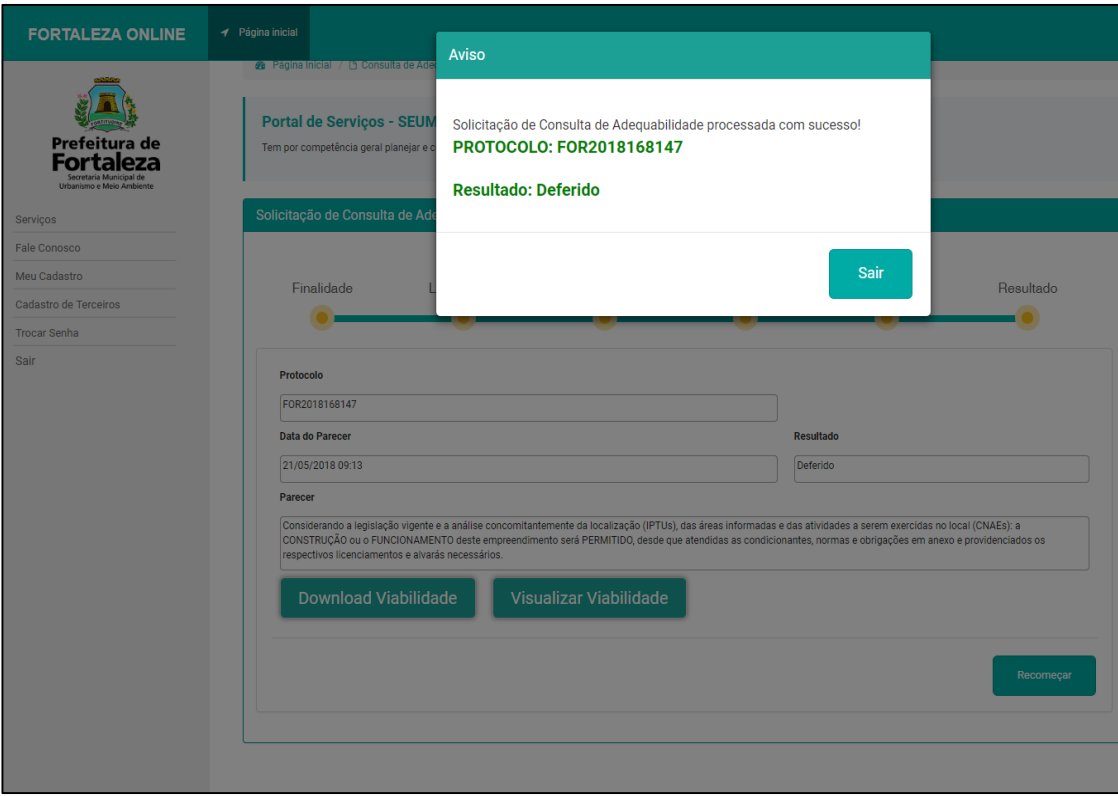

A aba de "Resultado", aparecerá com o deferimento ou indeferimento da consulta de adequabilidade, acompanhada pelo PROTOCOLO da consulta.

## **ISENÇÃO DE LICENÇA AMBIENTAL PARA ATIVIDADES**

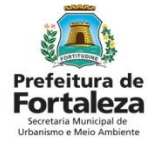

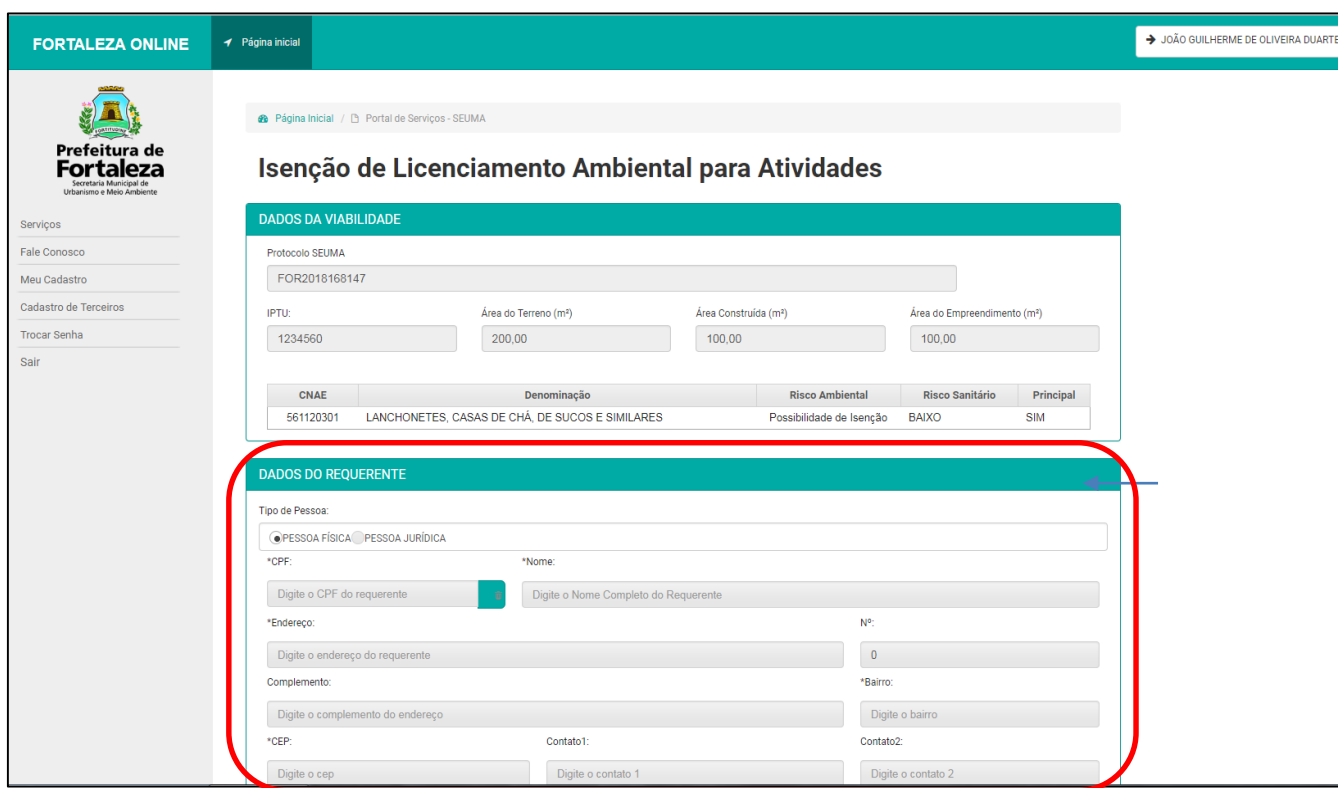

Informar os "Dados do Requerente".

## **ISENÇÃO DE LICENÇA AMBIENTAL PARA ATIVIDADES**

#### Preencher o "Questionário Ambiental".

#### OLIESTIONÁRIO AMRIENTAL

\*Fonte de abastecimento de água?

Rede pública

Poco de Cantação

#### \*Sistema de esgotamento sanitário?

 $\sqrt{\phantom{a}}$  Rede pública

Fossa Séptica Vala de Infiltração

Fossa Séptica Sumidouro

ETE (Estação de Tratamento de Efluentes) Própria

ETE (Estação de Tratamento de Efluentes) de responsabilidade do prédio ao qual a minha empresa está instalada

#### \*Fonte geradora de emissão atmosférica?

Fumacas, gases, odores e poeiras

Possui Caldeira

Possui Chaminés

Não possui fonte geradora de emissão atmosférica

\*Realiza servicos de estamparia e/ou serigrafia e/ou tinturaria?

Sim Não

\*Fonte geradora de emissão sonora/ruído?

Utiliza O Não utiliza

Confirmar

\*Realiza no local, servico de manutenção das maguinas utilizadas no processo produtivo da Empresa?

Sim O Não

\*Possui equipamentos/máquinas movidos à diesel?

 $\bigcirc$  Sim  $\bigcirc$  Não

\*Realiza exame de imagem (Raio X, Ultrassom) com resultado digital e/ou serviços de hormonioterapia?

Sim Não Não se aplica

\*A atividade trata-se somente de um posto de coletas, sem realização de análises clínicas?

Sim Não O Não se aplica

\*Resíduos?

Perigoso (NBR10004) Saúde Comum menor 100L/dia Comum igual ou major 100L/dia Radioativo

Atentar para o preenchimento dos campos relacionados as emissões atmosféricas, serviços de manutenção, equipamentos movidos à diesel, exames de imagem e análises clínicas.

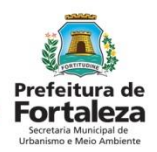

## **ISENÇÃO DE LICENÇA AMBIENTAL PARA ATIVIDADES**

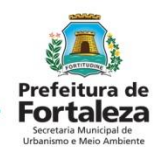

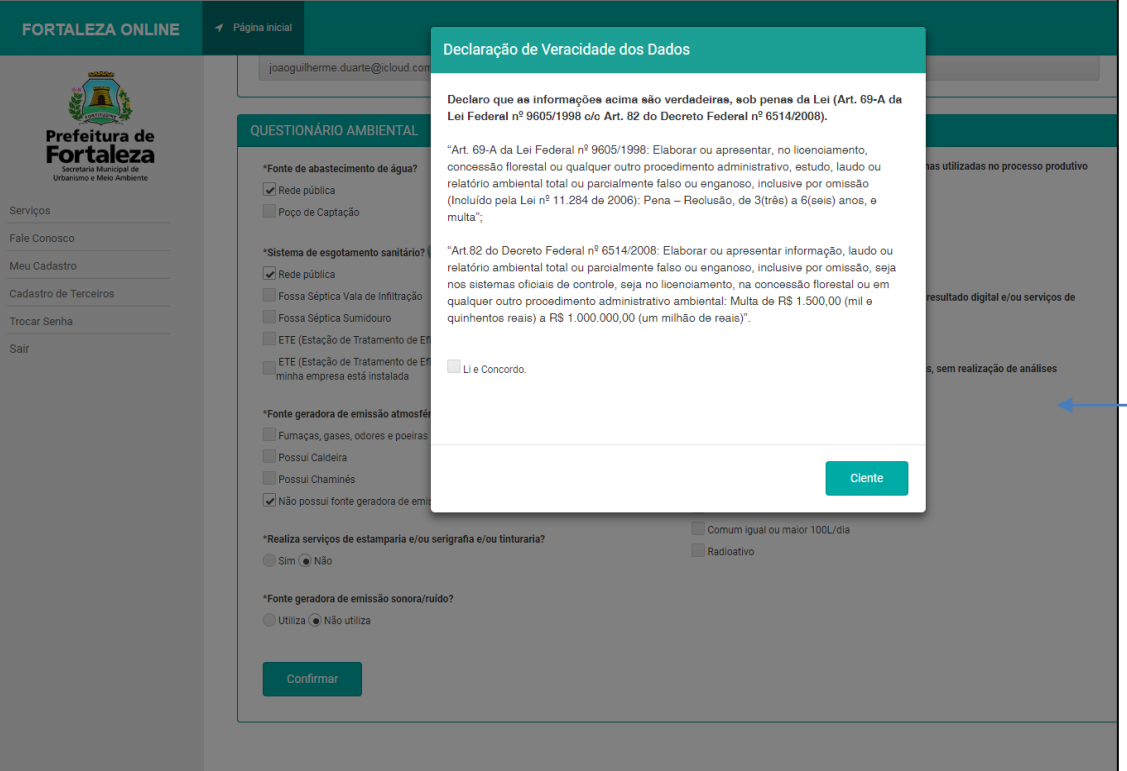

Uma aba de "Declaração de Veracidade dos Dados", aparecerá para que seja tomada ciência das responsabilidades e punições à respeito de dados fraudulentos, sendo necessário marcar o campo "Li e Concordo" para posteriormente declarar estar "Ciente".

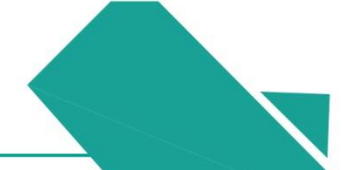

## **ISENÇÃO DE LICENÇA AMBIENTAL PARA ATIVIDADES**

Identicano e Maio Ambient

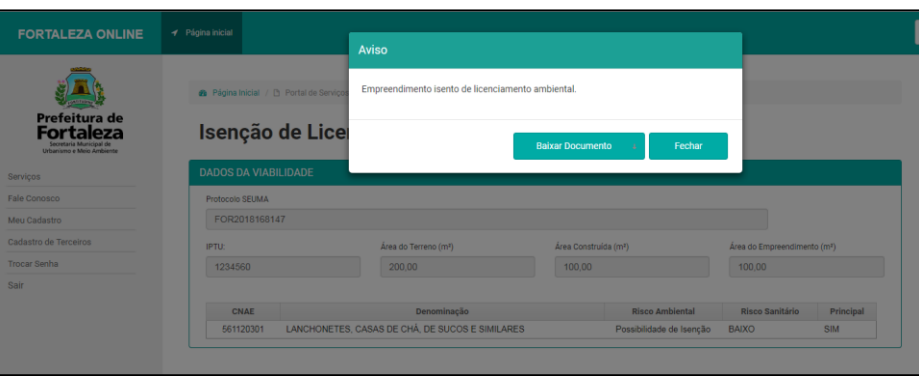

Após validar os dados, surgirá uma aba de "Aviso", apresentando o deferimento da Isenção de Licenciamento Ambiental para Atividades, disponibilizando o documento para "Download".

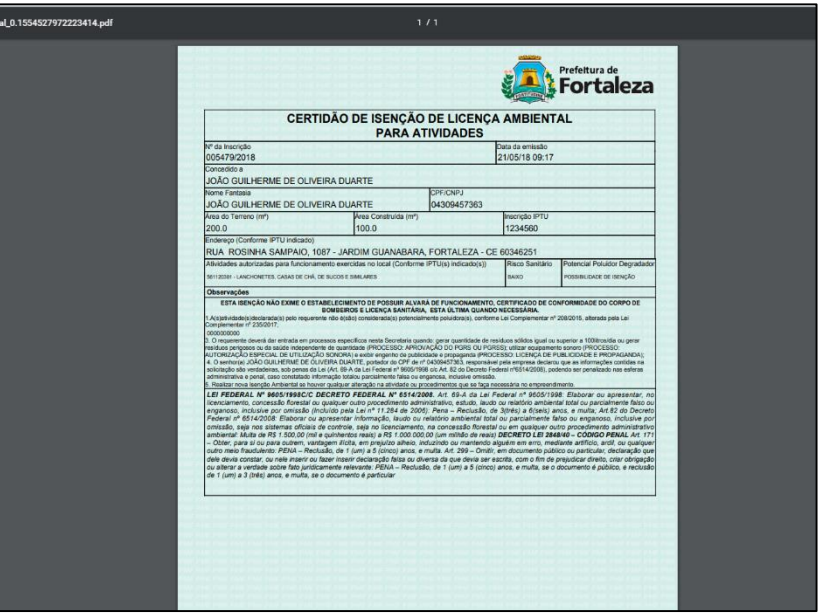

O documento aparecerá na área de "*Downloads"* e ficará disponível para impressão nos arquivos do computador.

Lei Complementar Municipal nº 208/2015. Alterada pela Lei nº 235/2017

A Isenção Ambiental online é gratuita. A ferramenta permite que o cidadão de forma segura e rápida verifique se a sua obra, de até 15.000,00m² de área construída, é isenta do Licenciamento Ambiental e se atende às previsões legais.

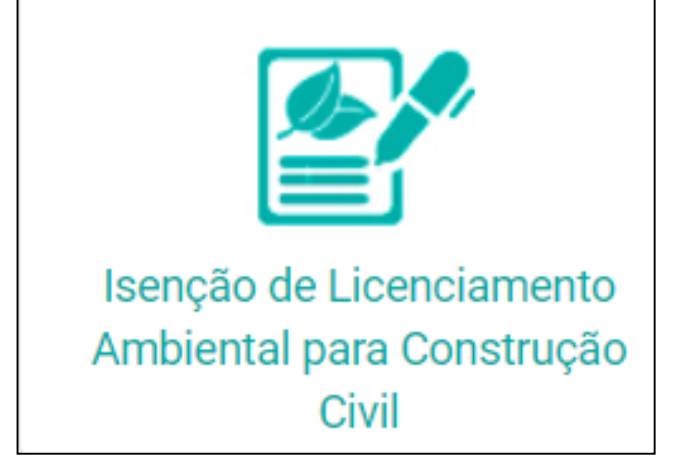

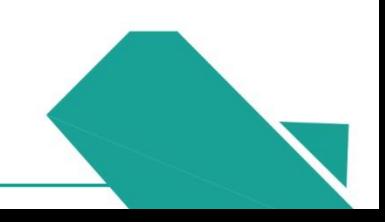

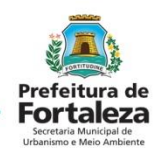

#### ADEQUABILIDADE - CONSTRUÇÃO CIVIL

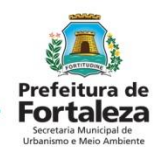

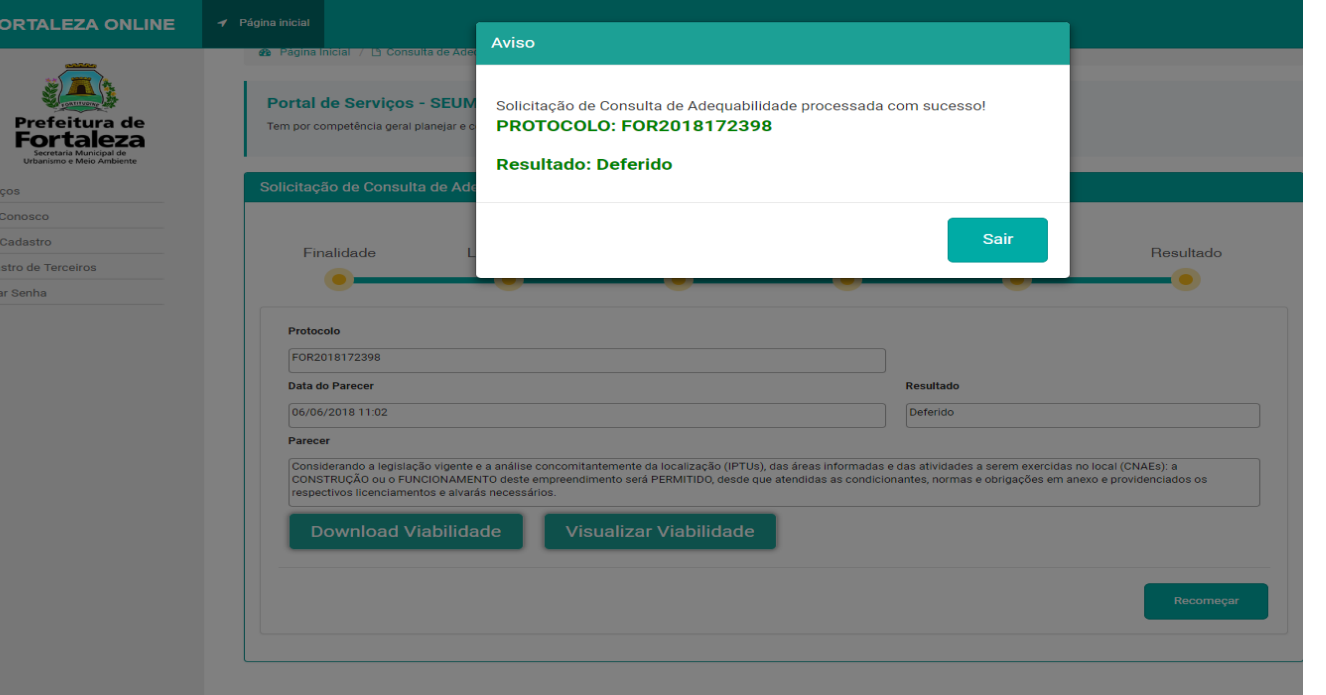

Uma aba de "Aviso" fornecerá o resultado e o número de protocolo da Consulta de Adequabilidade.

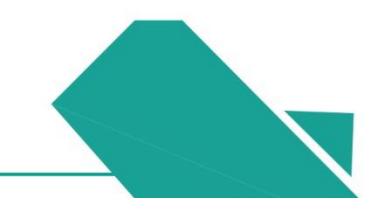

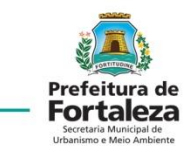

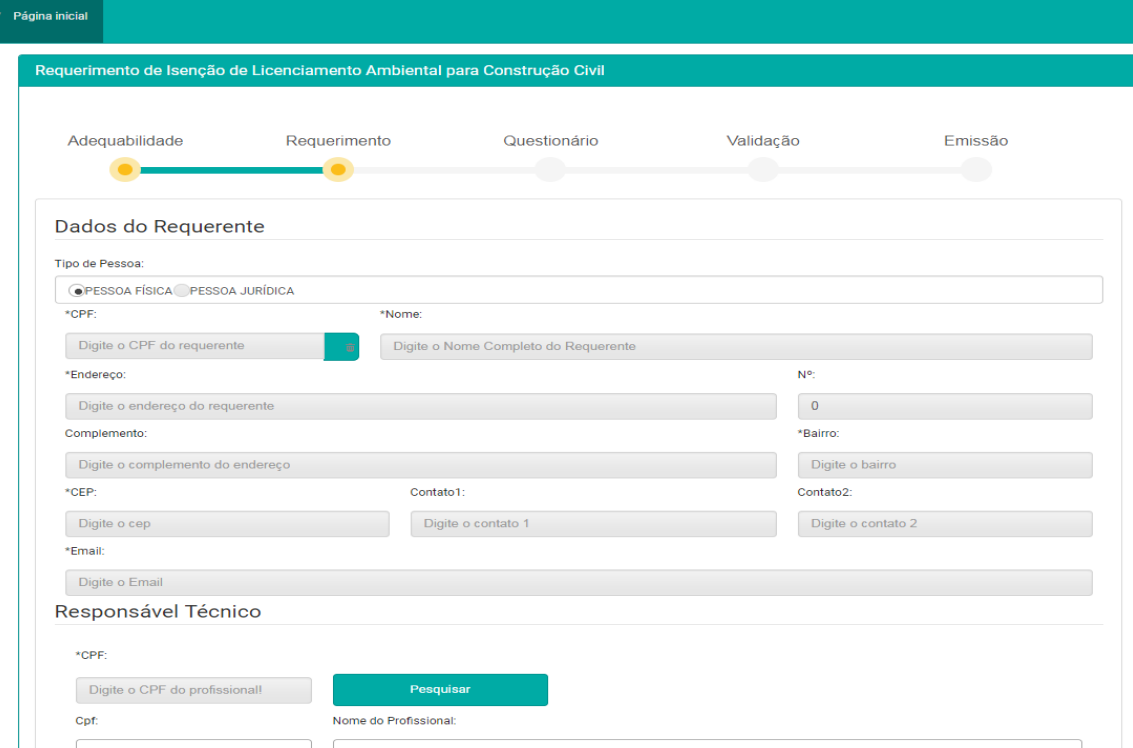

Os Dados do Requerente e os Dados do Responsável Técnico são preenchidos nesta etapa, seguindo as devidas especificações presentes no quadro.

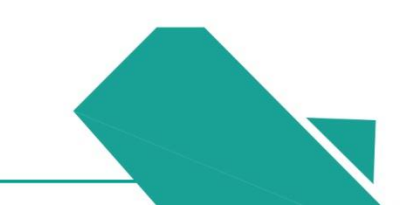

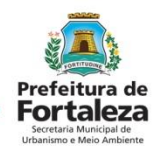

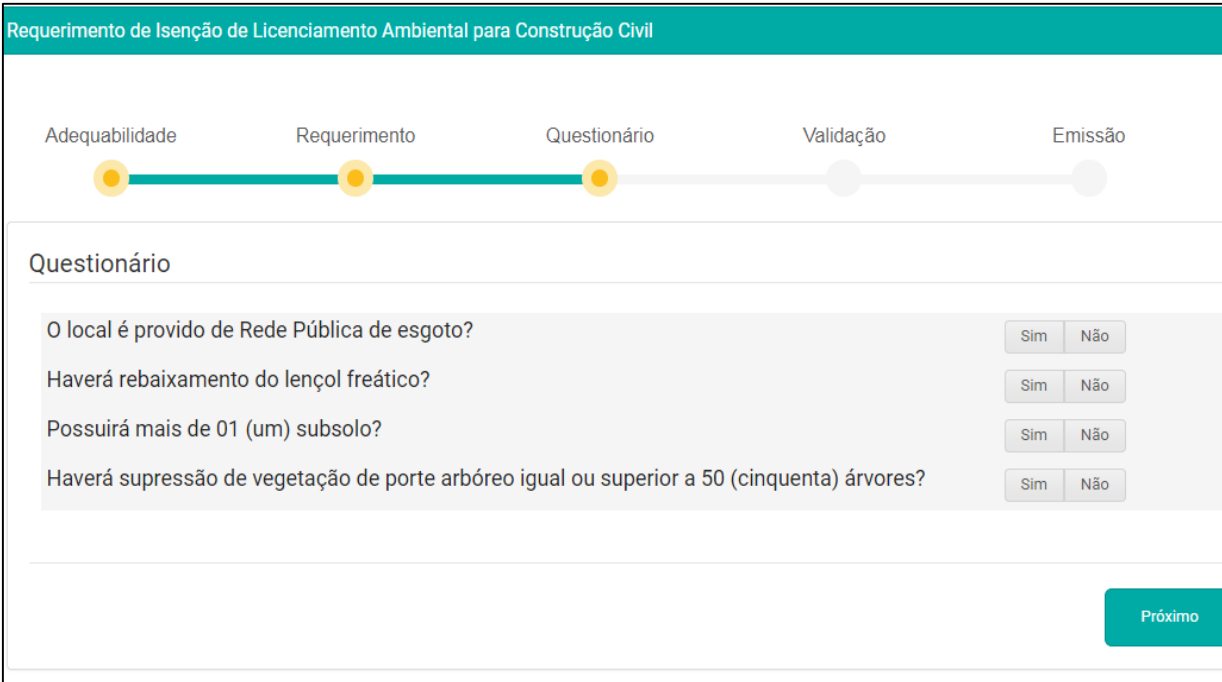

O questionário deverá ser completamente preenchido, com informações relativas aos fatores ambientais e urbanísticos da construção.

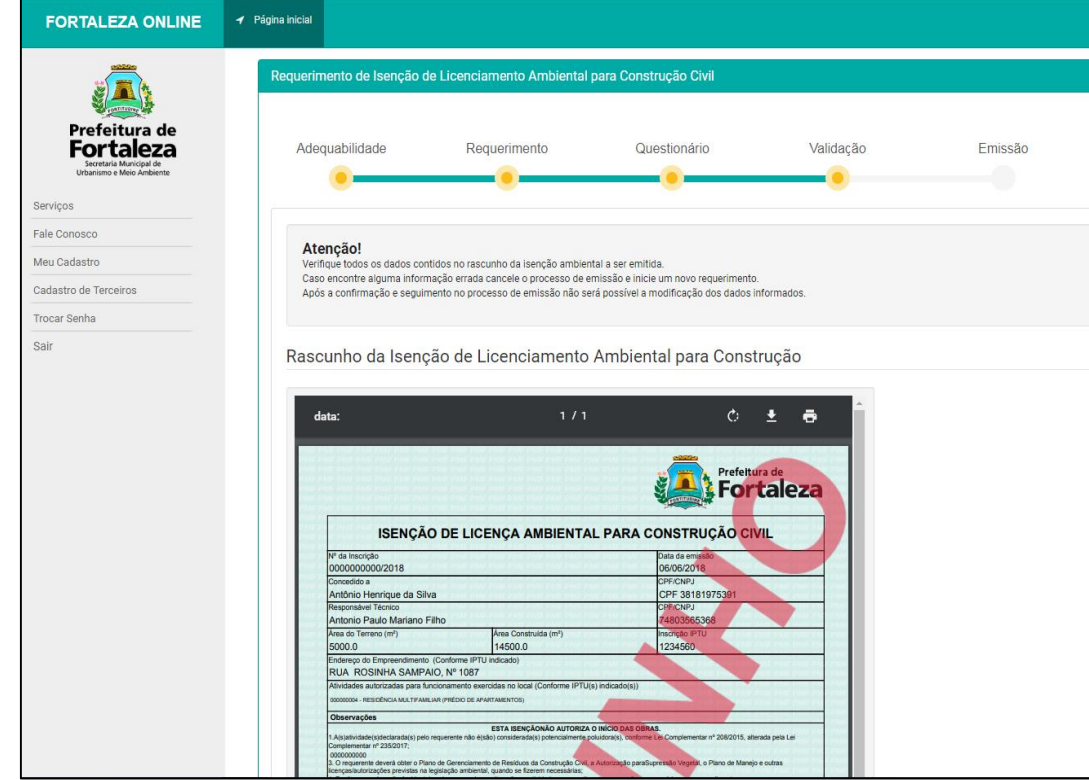

O "Rascunho da Isenção de Licenciamento Ambiental para Construção", ficará disponível para que os dados sejam revisados no momento que antecederá a emissão do documento supracitado.

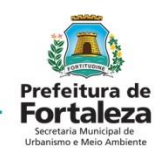

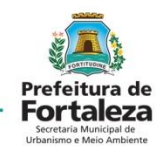

Uma aba de "Aviso" apresentará o número da *Isenção de Licenciamento Ambiental para Construção Civil*, seguida da disponibilização do arquivo para Download. Findando o trâmite processual relacionado ao

documento*.*

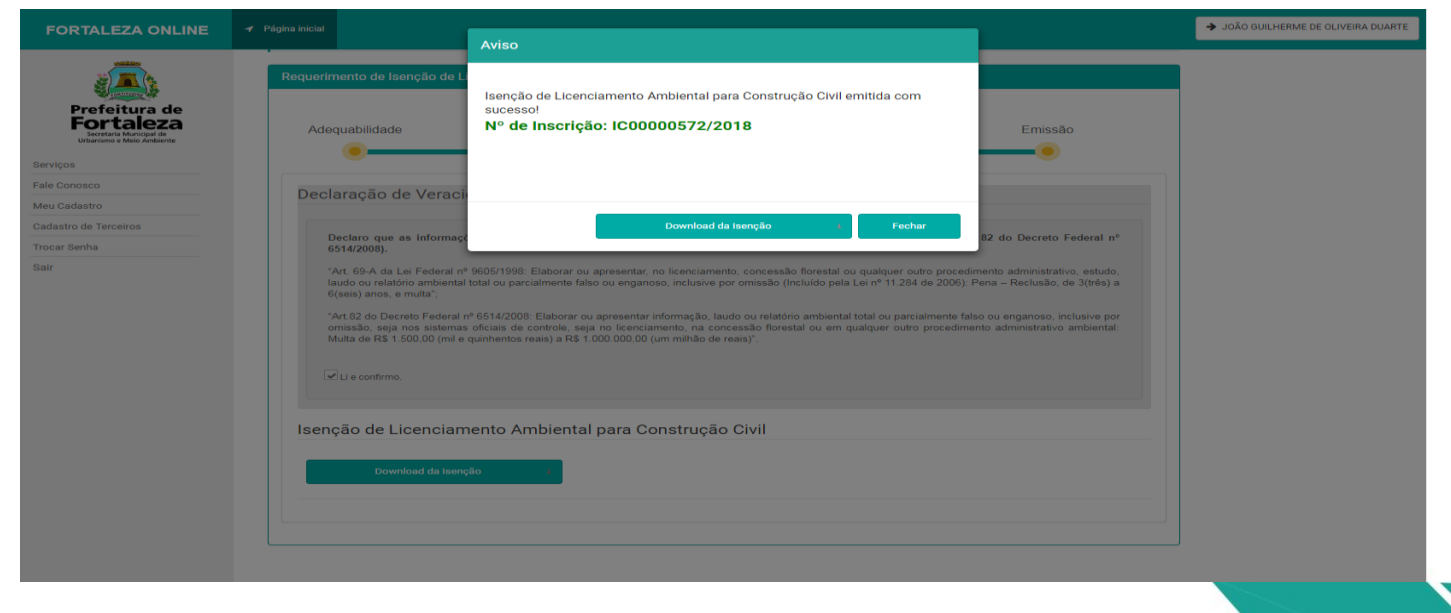

 $1/1$ 

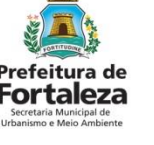

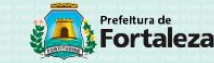

ISENÇÃO DE LICENÇA AMBIENTAL PARA CONSTRUÇÃO CIVIL

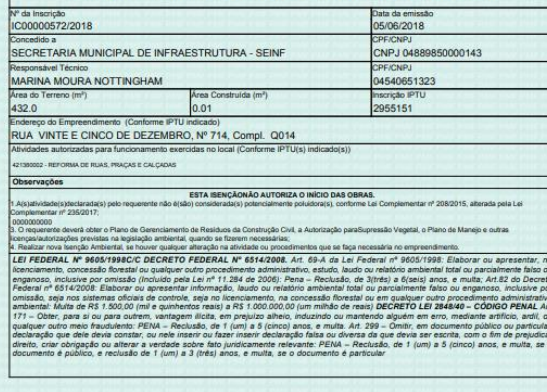

![](_page_30_Picture_5.jpeg)

![](_page_30_Picture_6.jpeg)

Código QR pode ser lido pelo aplicativo e validar as informações ou pode se *verificar autenticidade do documento* no portal.

![](_page_30_Picture_8.jpeg)

O licenciamento simplificado para atividades consiste no procedimento administrativo mediante o qual o órgão ambiental autoriza o funcionamento de atividades classificadas como Médio Potencial Poluidor Degradador - PPD, conforme LC 208/15, alterada pela LC 235/17, estabelecendo as condições e as medidas de controle ambiental que deverão ser observadas.

![](_page_31_Picture_2.jpeg)

![](_page_31_Picture_3.jpeg)

 $112$ 

![](_page_31_Picture_63.jpeg)

![](_page_32_Picture_1.jpeg)

![](_page_32_Picture_2.jpeg)

para Atividades".

*Página Principal*

![](_page_33_Picture_40.jpeg)

Preencher os dados relacionados ao empreendimento, informar se houve o início da atividade e preencher o campo do "Responsável Legal pelo Empreendimento", então, selecionar em *Próximo*.

![](_page_34_Picture_1.jpeg)

![](_page_34_Picture_2.jpeg)

**CONTINUAR** 

![](_page_34_Picture_4.jpeg)

![](_page_34_Picture_5.jpeg)

![](_page_35_Picture_1.jpeg)

![](_page_35_Picture_17.jpeg)

Preencher o questionário sobre características do Estabelecimento.

![](_page_35_Picture_4.jpeg)

![](_page_36_Picture_1.jpeg)

![](_page_36_Picture_46.jpeg)

Após a validação das informações fornecidas no questionário, será solicitada a apresentação da listagem de documentos. O termo de responsabilidade e o parecer técnico devem ser baixados e preenchidos para que seja realizado o "upload" posteriormente com os devidos dados.

![](_page_36_Picture_4.jpeg)

![](_page_37_Picture_1.jpeg)

Após o envio dos documentos, aparecerá um rascunho da licença, visando a revisão dos dados fornecidos, evitando correções após à emissão.

![](_page_37_Picture_47.jpeg)

Verificar as Após a validação do pagamento do DAM, realiza-se a emissão da Licença Ambiental Simplificada.

![](_page_37_Picture_48.jpeg)

**LAS – CONSTRUÇÃO CIVIL**

![](_page_38_Picture_1.jpeg)

> JOÃO GUILHERME DE OLIVEIRA DUARTE **FORTALEZA ONLINE**  $\blacktriangleleft$  Página inicial U. ≅ Isenção de Certificado de Isenção de Licenciamento Consulta de Adequabilidade Inspecão Predial Ambiental para Atividades Prefeitura de **Fortaleza** 卧  $\mathbb{Z}^2$ 郾 Serviços Fale Conosco Isenção de Licença Sanitária Isenção de Licenciamente Isencão de Licenca para Meu Cadastro Ambiental para Construção Instalação Urbanístico-Cadastro de Terceiros Civil Amhiental Trocar Senha Sair  $|\mathbf{Q}|\$  $\overline{a}$ Isenção de Plano de Licenca Ambiental Simplificada Licenca para Instalação Gerenciamento de Resíduos para Construção CiviL Urbanístico-Ambiental Licença Ambiental 開  $\overline{a}$ Simplificada para Construção Civil Licença Ambiental Simplificada Licença Sanitária Plano de Gerenciamento de para Atividades Decidung Portal da Transparência Verificar Autenticidade di w.fortaleza.ce.nov.h Document

*Página inicial após logado*

Licença para obras de pequeno e médio porte: zero a 40.000,00 m<sup>2</sup> de área total construída e atendam condições legais.(Fora de Zonas Ambientais, não rebaixar lençol freático, não possuir mais de dois subsolos e não se enquadrarem como

isentas).

![](_page_38_Picture_6.jpeg)

### **ADEQUABILIDADE – CONSTRUÇÃO CIVIL** Após gerar o protocolo de Adequabilidade, a página será redirecionada para o preenchimento do "Requerimento de Licença Ambiental Simplificada para Construção Civil".

![](_page_39_Picture_18.jpeg)

![](_page_39_Picture_2.jpeg)

Servicos

Fale Conosco

Meu Cadastro

**Trocar Senha** Sair

Cadastro de Terceiros

![](_page_40_Picture_1.jpeg)

![](_page_40_Picture_2.jpeg)

O questionário deverá ser completamente preenchido, com informações relativas aos fatores ambientais e urbanísticos da construção.

![](_page_40_Picture_4.jpeg)

![](_page_41_Picture_1.jpeg)

Na Identificação preencher *Dados do Requerente e os Dados do* 

*Responsável Técnico pelo Projeto.*

![](_page_41_Picture_18.jpeg)

![](_page_42_Picture_42.jpeg)

![](_page_42_Picture_2.jpeg)

Na aba "Descrição" deve ser feito um breve comentário sobre o empreendimento, período de funcionamento, nº de funcionários, justificativa da implantação do projeto, tecnologia utilizada na obra, atividades comerciais a que se destina a construção e outros aspectos envolvidos.

Serv Fale Mer Cad Tro Sai

![](_page_43_Picture_1.jpeg)

![](_page_43_Picture_52.jpeg)

Na aba "Validação" devem ser apresentados os dados relacionados ao PGRCC e os Dados dos Responsáveis Técnicos do empreendimento.

![](_page_44_Picture_41.jpeg)

A "Documentação" deverá ser devidamente anexada em formato PDF, sendo realizada leitura e concordância com o Termo de Responsabilidade e o Parecer Técnico para que haja o posterior Upload dos documentos supracitados.

![](_page_45_Picture_50.jpeg)

Após a confirmação dos dados da "Licença Ambiental Simplificada para Construção Civil" apresentada, será aberta uma aba com as áreas de "Documento de Arrecadação Municipal – DAM" e a "Lista de Profissionais Técnicos", sendo esta a última etapa do processo digital de emissão do documento de Licenciamento

Ambiental.

![](_page_45_Picture_5.jpeg)

# **LICENÇA AMBIENTAL REGULAR**

![](_page_46_Picture_1.jpeg)

Licença Ambiental Regular é emitida através de processo físico.

![](_page_46_Picture_11.jpeg)

![](_page_47_Picture_0.jpeg)

#### **Atividades**

E.E.E

**Isenção Ambiental** 

Isenção de Licenciamento Ambiental para Atividade (Online)

Licenciamento Ambiental Simplificada

Licença Ambiental Simplificada para Atividades (Online) Renovação de Licença Ambiental Simplificada

#### **Licenciamento Regular**

Licença de Operação Renovação de Licença de Operação Licença Ambiental de Regularização para Atividades Licença de Operação para Estação de Tratamento de Esgoto - E.T.E/ Estação elevatória de Esgoto - E.E.E Renovação de Licença de Operação para Estação de Tratamento de Esgoto - E.T.E/ Estação Elevatória de Efluentes-E.E.E Regularização de Licença de Operação para Estação de Tratamento de Esgoto - E.T.E/ Estação elevatória de Esgoto

![](_page_47_Picture_8.jpeg)

![](_page_48_Picture_0.jpeg)

## LICENÇA AMBIENTAL REGULAR

Construção Civil

#### **Isencão Ambiental**

Isenção de Licencimento Ambiental para Construção Civil (Online)

#### Licenciamento Ambiental por Autodeclaração

Licença Ambiental Por Autodeclaração (Projetos de implantação de infraestrutura, instalação e passagem de equipamentos destinados à prestação de serviços para transmissão de dados por cabo e fibra óptica, fiação aérea e subterrânea de energia elétrica, bem como a distribuição de gás canalizado, tubulação de água, esgotamento sanitário, oleodutos)

#### Licenca Ambiental Simplificada

Licença Ambiental Simplificada para Construção Civil (Online) Renovação de Licença Ambiental Simplificada

#### Licenciamento Reqular

Licença Prévia Renovação de Licença Prévia Licença de Instalação Renovação de Licença de Instalação Licença Ambiental de Regularização para Construção Civil

Licenca de Instalação de Urbanístico-Ambiental

![](_page_48_Picture_12.jpeg)

![](_page_48_Picture_13.jpeg)

![](_page_49_Picture_0.jpeg)

# **AUTORIZAÇÃO AMBIENTAL**

### Autorização Ambiental (Diversas)

Autorização Ambiental para Nivelamento de terreno, escavação, canteiro de obras, etc

O que é: Ato administrativo mediante o qual o órgão ambiental autoriza a operação de atividades e a realização de serviços de caráter temporário que não impliquem instalações permanentes e para empreendimentos ou atividades específicas a critério deste órgão.

Legislação Específica Check List Requerimento **Fluxos e Prazos** Ficha de Caracterização

Autorização Ambiental para Supressão Vegetal e Autorização Ambiental para Manejo de Fauna Silvestre

Autorização para Supressão/Transplantio Vegetal

Autorização para Manejo de Fauna Silvestre para Etapa de Levantamento (1º fase) / Autorização para Manejo de Fauna Silvestre para Etapa de Resgate/Afugentamento (2º fase)

![](_page_50_Picture_0.jpeg)

![](_page_51_Picture_0.jpeg)